## Q & A (2) shapefile import & plume containment

Harry Lee 4/11/2018

CEE 696

# Table of contents

1. Integration with ArcGIS and QGIS

Integration with ArcGIS and QGIS

## Shapefile

- A popular geospatial vector data format for GIS software
- vector vs. raster
- The shapefile format can spatially describe vector features: points, lines, and polygons, representing, for example, water wells, rivers, and lakes.

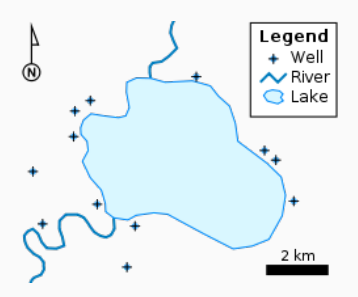

Figure 1: from https://en.wikipedia.org/wiki/Shapefile, A vector map, with points, polylines and polygons

#### Example

Please download scripts and files from the course website. Unzip shape files in your working folder:

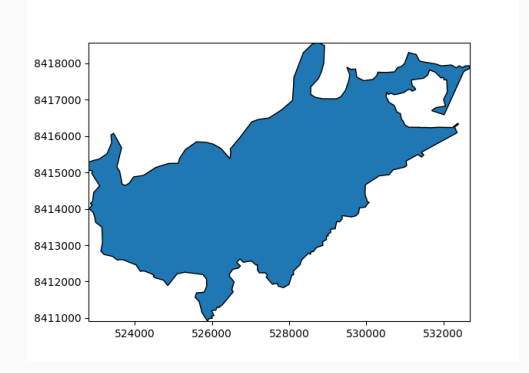

Figure 2: Tutuila island in American Samoa

You need to install (1) pyshp package to read shapefile and 2) descartes package to plot

```
import shapefile as sf
from flopy.utils.geometry import shape
fname = './Unit_boundaries.shp'
sfobj = sf.Reader(fname)
```
flopy geom = shape(list(sfobj.iterShapes())[0])

# plot geometry flopy geom.plot()

#### Example

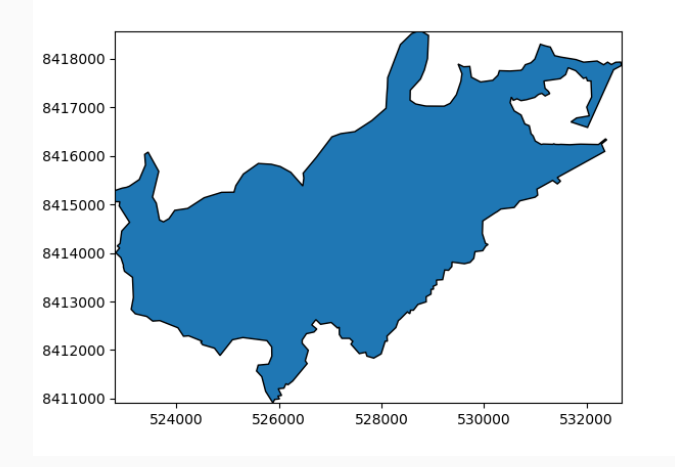

I set Origin: xul = 522000 and yul = 8420000 and Lx = 125000, Ly = 10000  $\frac{5}{5}$ 

## Example - relevant package installation

You need to install GISio

(https://github.com/aleaf/GIS\_utils), fiona, pyproj, rtree and rasterio

GISio might not be available in common python package list pycharm is using and you have to install it manually..

- 1. open your Anaconda Prompt
- 2. conda install pip (if you don't have)
- 3. type "pip install https://github.com/aleaf/GIS\_utils/archive/master.zip"

nstart neeps://grenact.com/alear/ors\_actri<br>om/aleaf/GIS\_utils/archive/master.zip<br>b.com/aleaf/GIS\_utils/archive/master.zip MB/s<br>cted packages: GIS-utils<br>py install for GIS-utils ... done

```
import matplotlib.pyplot as plt
from shapely.geometry import mapping
from rasterio import features
from rasterio import Affine
from GISio import shp2df, get proj4
```

```
# model grid info
xul, yul = 522000., 8420000.
rotation = \theta
```

```
dx = 250. # cell spacing in meters
dy = 250.
nrow, ncol = 40, 50 # number of rows and columns
```
fname = './Unit\_boundaries.shp'

```
df = shp2df(fname)
print(df.geometry[0].bounds) # domain extent
```

```
# convert feature to GeoJSON
feature gj = mapping(df.geometry[0])
```

```
# create a list of (feature, number) tuples
# the number for each feature will be assigned to the in
shapes = [(feature gj, 1)]
```

```
# create a rasterio.Affine reference for the grid
trans = Affine(dx, 0, xul,
               0, -dy, yul)
```

```
# "rasterize" the features to a numpy array
result = features.rasterize(shapes, out shape=(nrow, nco
```
print(result) # this is your IBOUND for mf

```
# plot IBOUND array
plt.figure()
plt.imshow(result) # image show
plt.title('IBOUND')
```
#### Example - coarse discretization

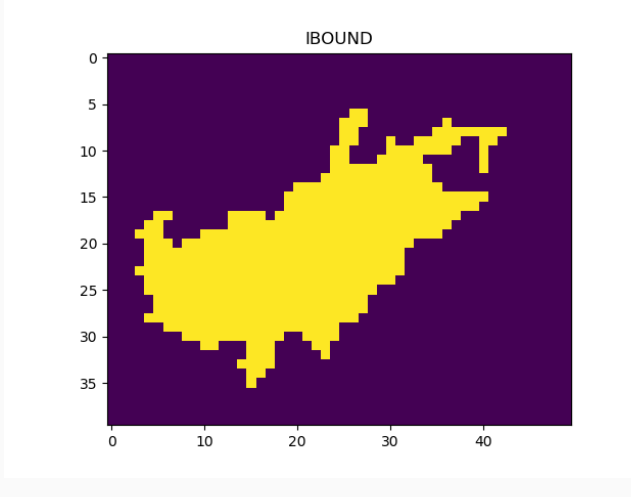

 $dx = 250$ ,  $dy = 250$ . nrow =40, ncol = 50

#### Example - fine discretization

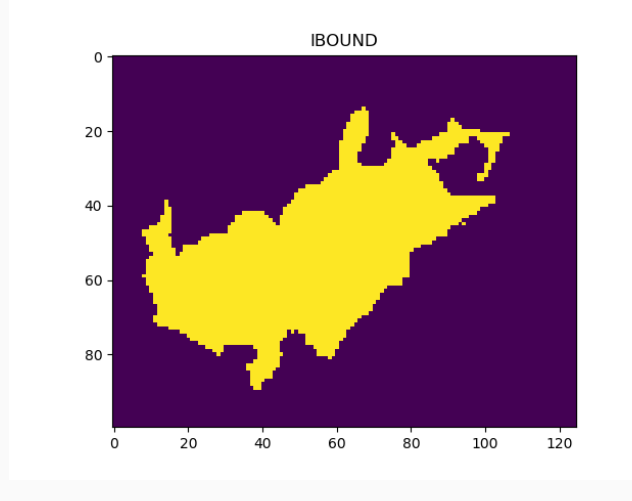

 $dx = 100$ ,  $dy = 100$ . nrow = 100, ncol = 125